**Дистанционная областная выставка достижений обучающихся детских технопарков «Кванториум» и Центров «Точка роста» «Квантоэкспо» в 2021-2022 учебном году**

## **НОМИНАЦИЯ: «Свободный выбор».**

# **Тема***: «Подставка под телефон»*

**2021**

**выполнила: ученица 7 класса Муниципального казенного общеобразовательного учреждения «Зензеватская средняя школа» Ольховского муниципального района Волгоградской области Филиппова Мария Руководитель:** 

**учитель технологии Галушкина З.В.**

## **Цели и задачи проекта**

- **1. Изготовить для подарка подставку под мобильный телефон с использованием IT технологий**
- **1. Разработать эскизы подставки для мобильного телефона.**
- **2. Использовать в работе программу по 3d моделированию.**
- **3. Распечатать полученную модель на 3d принтере.**

# **АКТУАЛЬНОСТЬ**

**Скоро Новый год. И мне необходимо решить, что подарить маме. Она работает учителем и очень часто пользуется телефоном: звонит, отправляет сообщения, ищет информацию и многое другое. И я решила, чтобы мобильник не потерялся и всегда был под рукой у мамы, необходима оригинальная подставка. Которую я выполню с помощью IT технологий.**

**Это может стать отличным подарком моей маме к Новому году**.

## **Подбор идей и выбор наилучшего**

## **варианта**

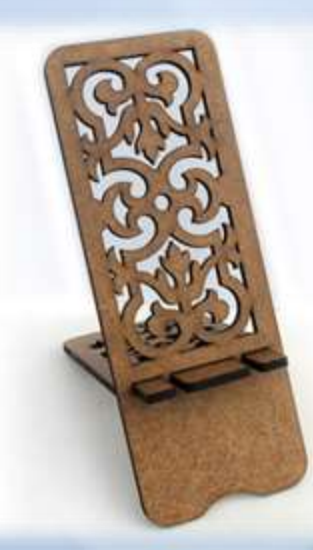

На рынке полно всевозможный моделей из различных материалов и по технике изготовления. Но мне бы хотелось подарить маме подставку, выполненную мною. И в работу которой я вложу частичку своей души и любви.

# **Обоснование выбора материала, инструментов и оборудования**

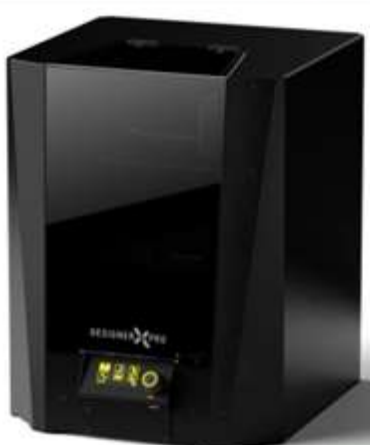

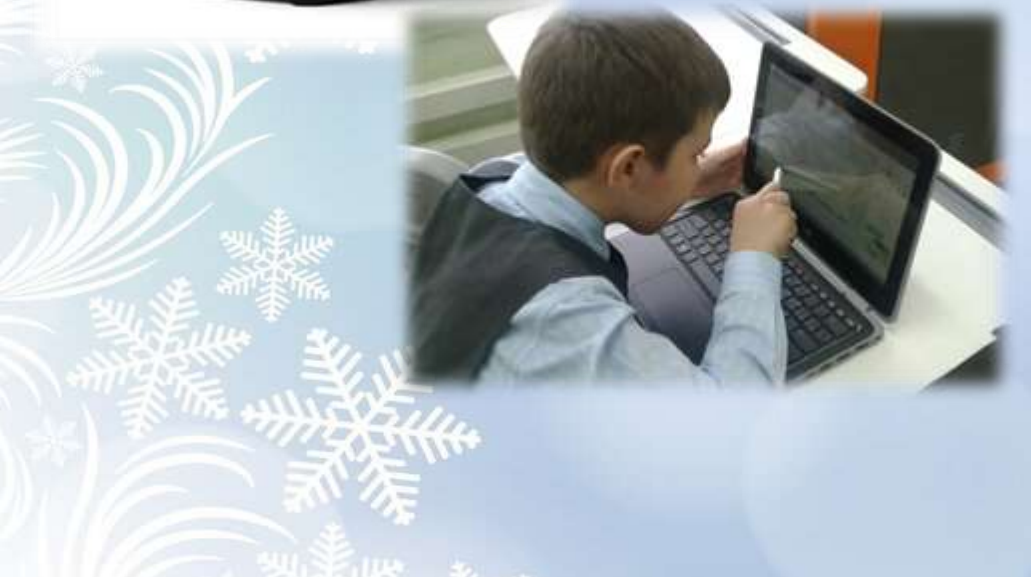

• Моя задача была использовать IT технологии, поэтому я буду применять в своей работе ноутбук Lenovo программу 123d design.

• И также для распечатывания модели я буду использовать 3d принтер

# **Эскизы изделия.**

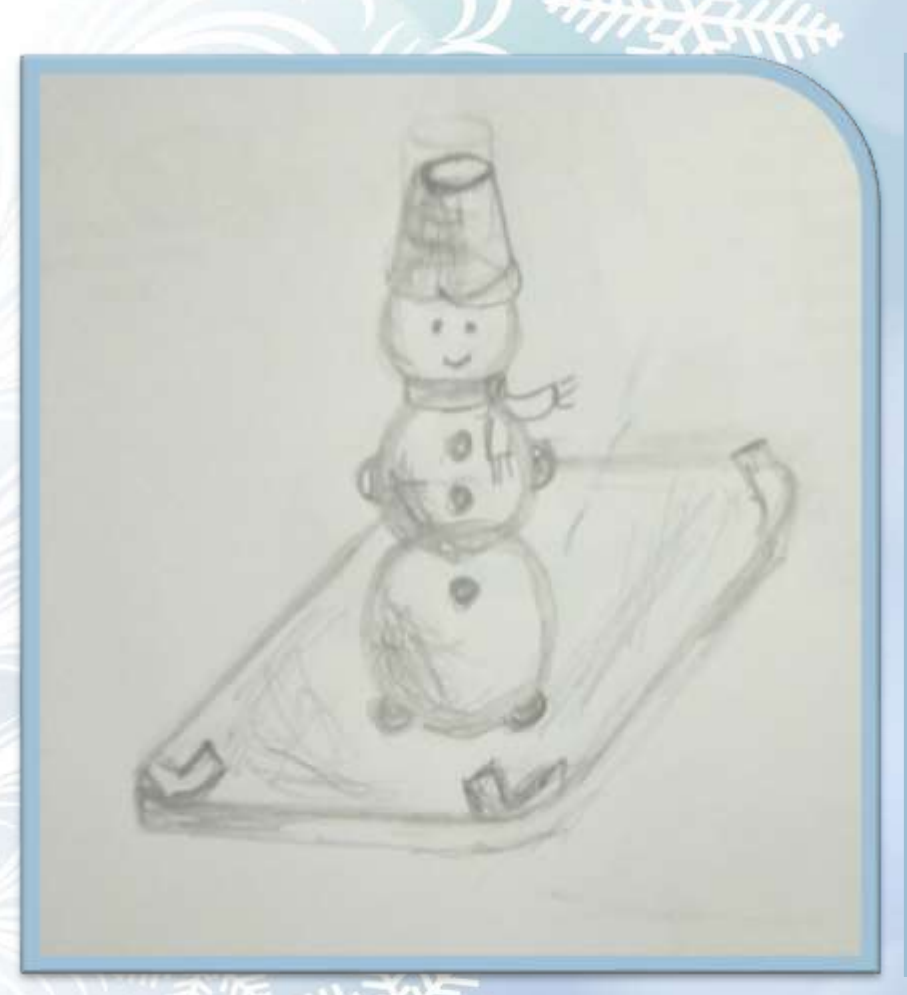

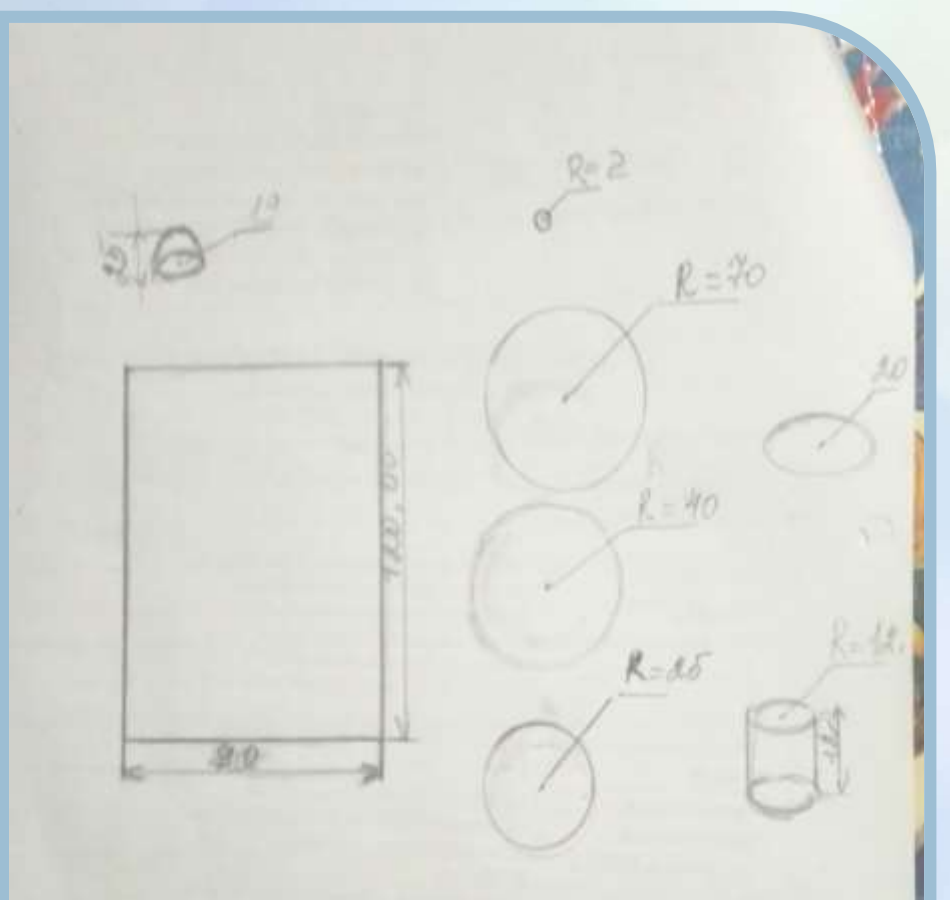

## **Технологическая операционная карта**

#### **№, № п/п Последовательность работ**

**Графическ. изображение**

**Инструмент. оборудован.**

**Примечан., изменения**

- 1 Выбор геометрических фигур на панели форматирования
- 

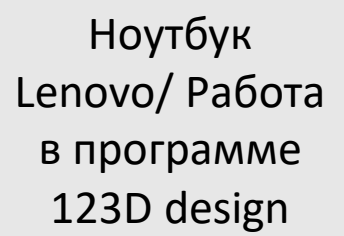

2 Работа с функциями программы

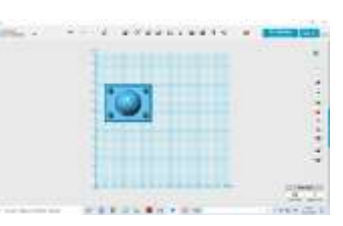

Ноутбук Lenovo/ Работа в программе 123D design

### 3 Печать модели. 3D

оборудование (3д принтер) Picaso Designer X, пластик PLA

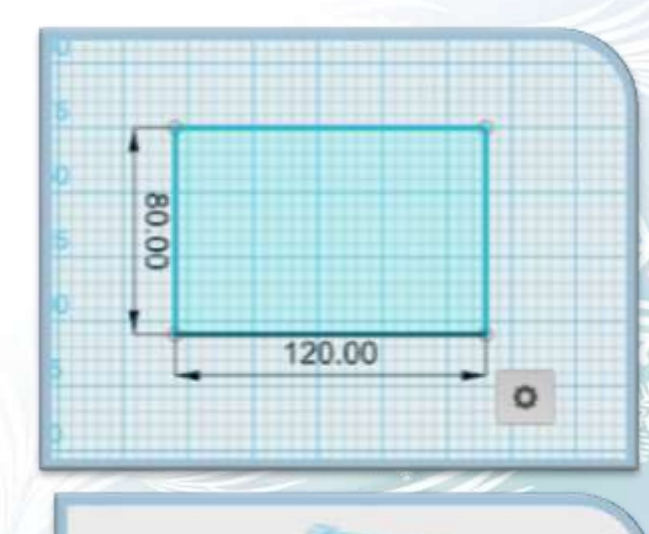

 $\omega$ 

**Hallon 35** 

## **Работа и**

## **использование инструментов**

- **Плоскость –** *подставка (Sketch***);**
- **Размеры детали** *(Exit Mode и )***;**
- **Выпуклость** *(Extrude)***;**
- **Закругленность углов и обтекаемость по периметру** *(Fillet)***;**
- **Шары -** *туловище (Premitives/Sphere)***;**
- **Полусфера –** *на уголках (Hemisphere);*
- **Цилиндры –** *шляпка* **(Cylinder);**
- **Размер деталей** *(Radius)***;**
- **Группировка /разгруппировка** *(при исправлении)* **деталей**
- *(Crouping - Group / Ungroup)***;**
- **Намагниченность** *(Snap)***;**
- **Повороты для удобства работы** *(Домик)***;**
- **Выравнивание размеров**
- **Движение рабочего стола** *(Pan)*

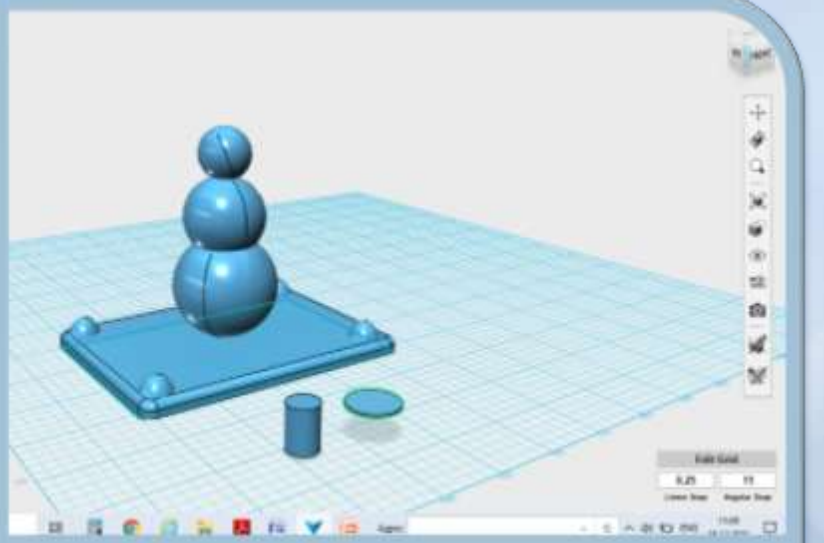

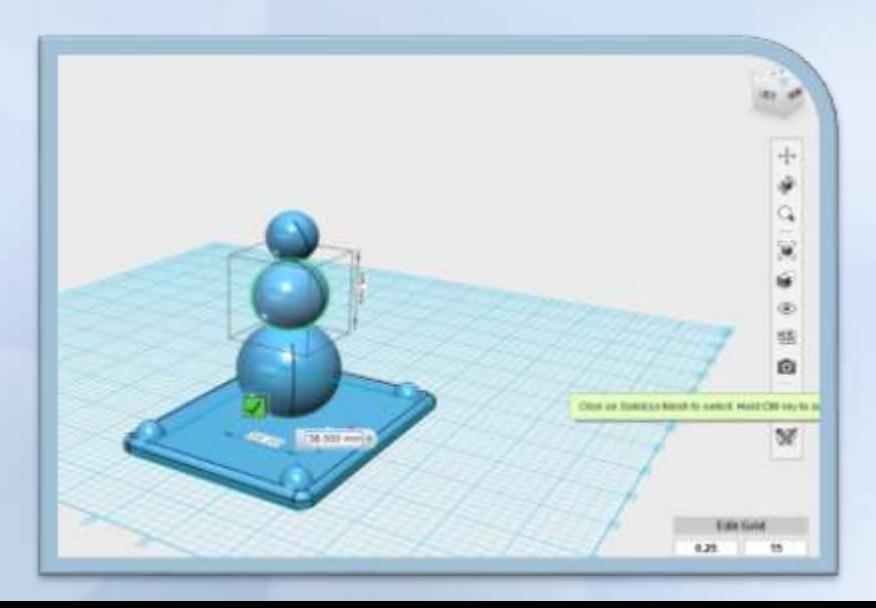

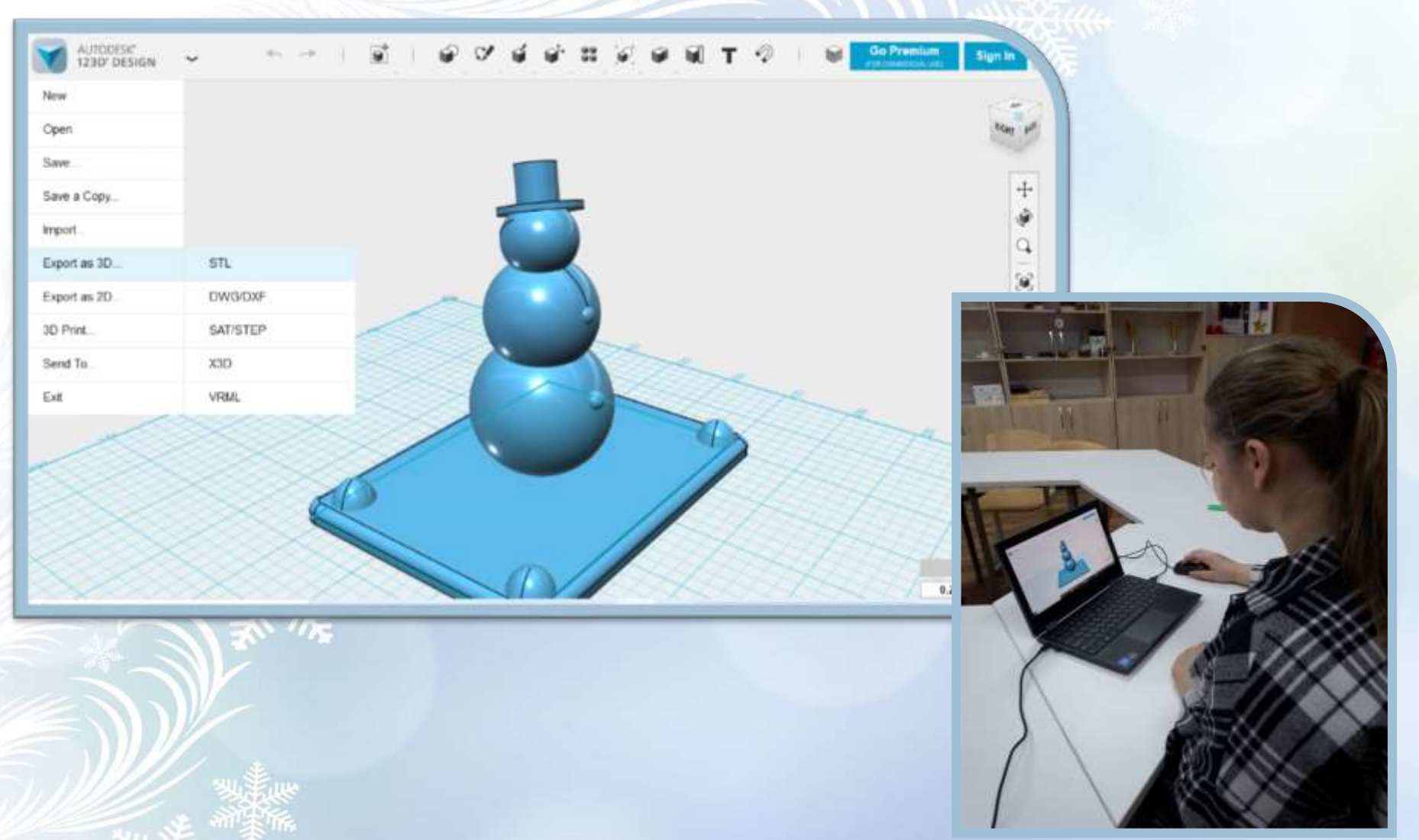

• Сохранение работы в формате – тип файла STL; экспорт в STL из AutoCAD для подготовки на печать на 3d принтере

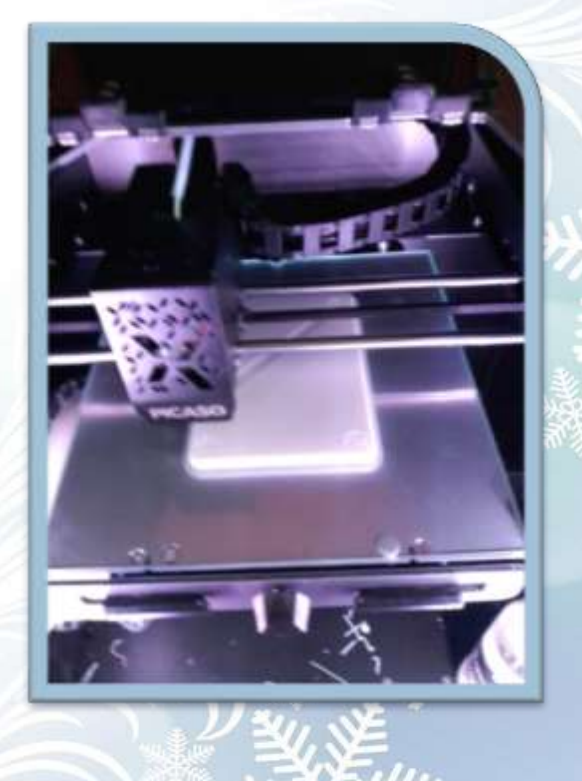

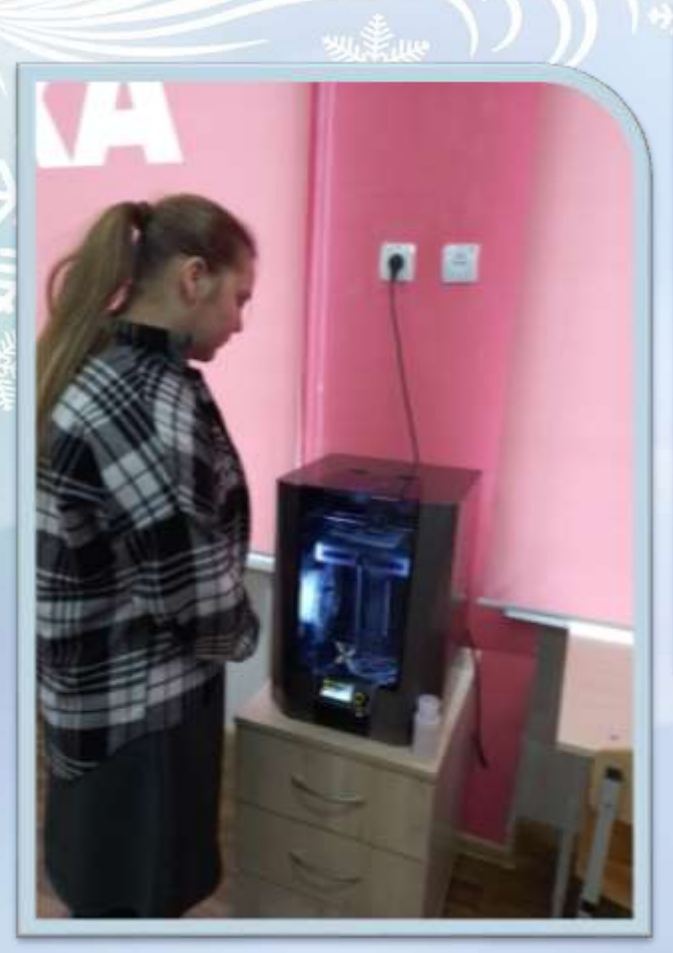

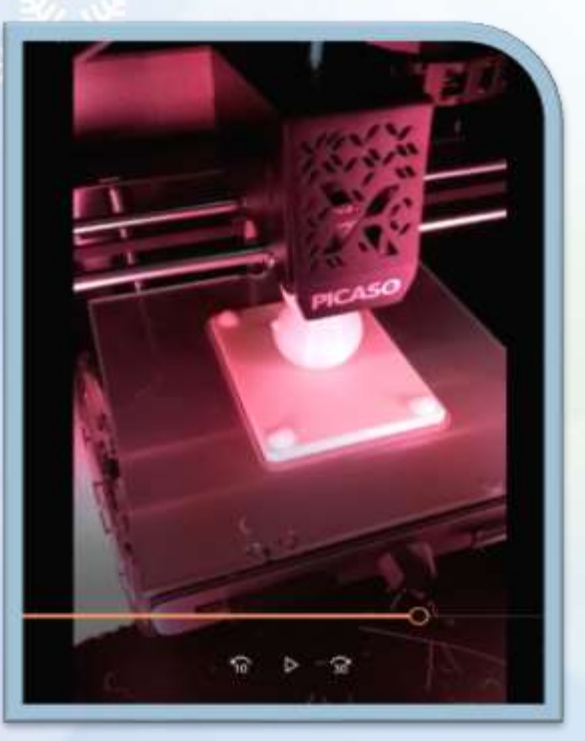

• Печать на 3D оборудовании *(3д принтер) Picaso Designer X, c пластиком PLA - белый <https://disk.yandex.ru/i/CZFG1CbuMBB9wg>*

## **Готовое изделие**<https://disk.yandex.ru/i/RDfp2UkEcczSZw>

• Цели и задачи достигнуты. Я довольна своей работой. Получилась и подставка, и сувенир к новому году для моей мамы.

• Ссылка на ресурс на школьном сайте: http://school[zenzevat.ucoz.ru/index/meroprijatija/0-87](http://school-zenzevat.ucoz.ru/index/meroprijatija/0-87)

- На яндекс-диске: https://disk.yandex.ru/i/RDfp2UkEcczSZw *<https://disk.yandex.ru/i/CZFG1CbuMBB9wg>*
- Ссылка на работу в программном обеспечении:
- *https://disk.yandex.ru/d/zko1BU-WlU7Rng*